# **Georgia**

## **Georgia Extension Payment:**

### Step 1:

## Click on the below link

https://www.officialpayments.com/index.jsp.

#### Step 2:

Select options as below

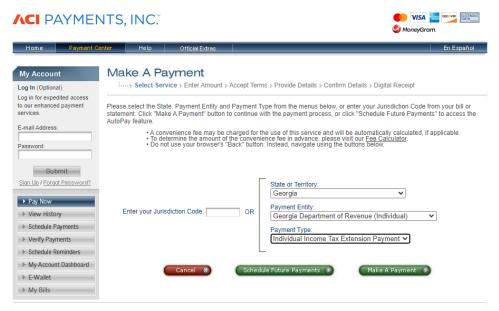

This page supports 128-bit SSL encryption as verified by DigiCert.

#### Step 3:

Enter your owe amount and select credit or debit card

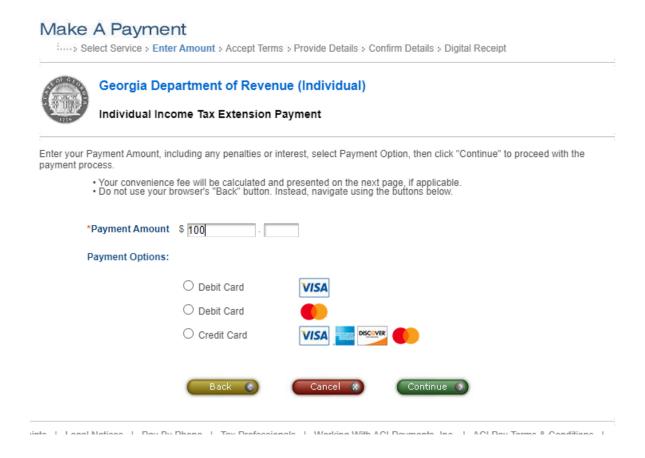

## Alternate way of Payment:

To make a state tax payment when a Georgia extension is being requested, use Form IT-560.